# **Современные технологии моделирования оптических систем**

Савкина Анастасия Васильевна доцент, к.т.н., доцент кафедры автоматизированных систем обработки информации и управления Национальный исследовательский Мордовский государственный университет имени Н.П. Огарёва ул. Б.Хмельницкого, 39, г. Саранск, 430005, (8342)478691 [av-savkina@yandex.ru](mailto:av-savkina@yandex.ru)

Федосин Сергей Алексеевич профессор, к.т.н., заведующий кафедрой автоматизированных систем обработки информации и управления Национальный исследовательский Мордовский государственный университет имени Н.П. Огарёва ул. Б.Хмельницкого, 39, г. Саранск, 430005, (8342)478691 [fedosinsa@mrsu.ru](mailto:fedosinsa@mrsu.ru)

Макарова Наталья Владимировна студентка направления «Информатика и вычислительная техника» Института электроники и светотехники Национальный исследовательский Мордовский государственный университет имени Н.П. Огарёва ул. Б.Хмельницкого, 39, г. Саранск, 430005, (8342)478691 [nat\\_makarova@list.ru](mailto:nat_makarova@list.ru)

Вечканова Юлия Сергеевна лаборант кафедры автоматизированных систем обработки информации и управления, Национальный исследовательский Мордовский государственный университет им. Н.П. Огарёва ул. Большевсистска, 68, г. Саранск, 430005, (8342) 478691 [yuliya\\_kolushova@mail.ru](mailto:yuliya_kolushova@mail.ru)

#### **Аннотация**

В статье приводится описание современных информационных технологий моделирования оптических систем, применяемых для создания виртуальных лабораторий. Рассмотрены и проанализированы существующие разработки, позволяющие проводить лабораторные работы дистанционно. Описаны архитектура и функциональные модули обучающего приложения. Результаты исследования могут использоваться как дополнительное программное обеспечение при обучении студентов технических специальностей по дисциплине «Физика».

The article describes modern information technologies for modeling optical systems used to create virtual laboratories. The existing developments which allow to carry out laboratory works remotely are considered and analyzed. The architecture and functional modules of the training application are described. The results of the study can be used as additional software for teaching technical specialties students in the discipline "Physics".

### Ключевые слова

Виртуальная лаборатория, оптика, эксперимент, программное обеспечение, обучение, Unity 3D Virtual laboratory, optics, experiment, software, training, Unity 3D

# Ввеление

В настоящее время происходит быстрое развитие и широкое внедрение информационных технологий в образовательный процесс. Создаются отдельные программные продукты и комплексы, позволяющие студентам самостоятельно в индивидуальном порядке и с необходимой интенсивностью изучать те или иные разделы дисциплин. На данный момент уже разработано немало различного рода симуляторов, которые позволяют моделировать оптические системы различной сложности [1-5].

Физика является одной из фундаментальных наук для студентов технических специальностей, поэтому качественное изучение всех ее разделов является обязательным. Раздел «Оптика», в отличие от раздела «Механика», согласно мнениям студентов и преподавателей университета, сложнее для понимания, так как зачастую происходящие в ходе экспериментов явления сложно увидеть или установить необходимые закономерности при отсутствии дополнительного времени, отводимого на лабораторные занятия. Об этом же свидетельствуют и экзаменационные ведомости. Поэтому для данного раздела дисциплины все чаще применяются различного рода симуляторы, позволяющие при необходимости повторно проводить эксперименты. Такие технологии позволяют студентам лучше подготовиться к проведению эксперимента в реальной лаборатории.

#### Описание существующих технологий моделирования

Для разработки виртуальных лабораторий, в том числе по оптике можно использовать различные программные продукты, в том числе, например, Embarcadero RAD Studio XE, которая позволяет создавать приложения на языках Delphi, C++. В ней также можно создавать высокопроизводительные компилированные приложения для различных устройств с высочайшим уровнем пользовательского взаимодействия. Разрабатывая приложения с помощью RADStudio, необходимо создать классы потоков, использовать средства WIN API и многое другое. Используя знания, полученные в курсах «Компьютерная графика», «Мультимедийные технологии» в рамках которых студенты учились строить линии, многоугольники, эллипсы, 3D-модели и т.д. можно затратив значительное время создать виртуальную лабораторию с «нуля», описывая структуру и учитывая физические свойства объектов, придавая им текстуру и другие необходимые параметры. Другим помощником в написании лабораторий на языках С и C++ был Microsoft Visual Studio. Эта среда разработки с мощным компилятором, огромным набором стандартных библиотек языка, а также со множеством служб для создания различных приложений, как для платформы Microsoft, так и для других платформ, позволяет связать созданные проекты и группы в единое целое. Используя принципы структурного и объектно-ориентированного программирования под руководством преподавателей студентами был разработан комплекс виртуальных лабораторий  $[6-9]$ .

В настоящее время с развитием различного программного обеспечения появился целый класс приложений, предназначенных для конкретной предметной области, которые можно использовать для быстрого и качественного создания лабораторий. Таким образом, можно не только создавать сложные программные продукты, но и научить студентов ориентироваться в сложном и богатом мире программного обеспечения.

Так, программа OptiFDTD, например, позволяет исследовать пассивные устройства интегральной и дифракционой оптики. С ее помощью можно увидеть эффекты дифракции, рассеяния, поглощения и отражения.

С помощью программного комплекса ZEMAX, содержащего большую базу ланных стекол и линз, можно рассчитывать сложнейшие конструкции из систем линз, зеркал и различных светофильтров. При этом точность моделирования будет крайне высокой.

Программа FRED Optical Engineering Software способна моделировать распространение света через любую оптическую систему путем трассировки лучей. Результаты моделирования могут быть представлены в виде наглядных рисунков и графиков.

Все эти программные продукты могут успешно использоваться при подготовке студентов узкого профиля, так как они содержат в себе множество функций, позволяющих создавать виртуальные оптические системы с высокой степенью точности. Большим недостатком такого рода систем является избыточность функционала для студента технической специальности. При этом интерфейсы зачастую являются слишком сложными и недружественными пользователю. Это приводит к снижению скорости освоения материала ввиду увеличения времени на выработку навыков взаимодействия с самой системой, а не только ее разработки, поэтому перед началом работы студенту необходимо изучить интерфейс и функциональные возможности программы.

На основании этого можно сделать вывод, что при разработке виртуальной лаборатории необходимо выстроить интерфейс и механизмы взаимодействия для пользователя таким образом, чтобы процесс проведения эксперимента был понятен и максимально приближен к условиям в реальной лаборатории.

# Особенности проектирования виртуальной лаборатории с использованием редактора Unity 3D

Для моделирования лабораторного стенда, а также явлений и процессов, происходящих в ходе виртуального эксперимента, нами была выбрана кроссплатформенная среда разработки Unity 3D. Ее основные преимущества: наличие визуальной среды разработки, возможность импорта различных компонентов для их дальнейшего использования в ходе разработки, поддержка огромного количества платформ, технологий, АРІ. Созданные на движке игры лаборатории можно легко импортировать между OC Windows, Linux, OS X, Android, iOS, на консоли семейств PlayStation, Xbox, Nintendo, на VR- и AR-устройства. Unity поддерживает DirectX и OpenGL, работает со всеми современными эффектами рендеринга, включая новейшую технологию трассировки лучей в реальном времени [10].

Unity 3D позволяет не только создавать объекты в пределах сцены, но и импортировать готовые 3D модели из других редакторов. Такой подход позволяет упростить процесс добавления объектов на сцену, а также сделать разработку более гибкой. Благодаря удобному Drag & Drop интерфейсу, сокращается время на расстановку объектов в пределах сцены и применению к ним сценариев поведения.

Созланные при помоши ланной технологии приложения отличаются интерактивностью, быстротой разработки и совместимостью с различными платформами. Разработчик оставляет за собой возможность преобразования результата проекта в исполняемый файл или web.

В нашем случае модуль для отображения лабораторных работ представляет собой веб-страницу, которая выполняет роль контейнера для интерактивного мультимедийного объекта виртуальной лаборатории. На этой HTML-странице представлен встроенный программный объект, функциональность которого обеспечивается подключаемым плагином Unity-Web player (рис. 1).

#### **Рис. 1. Структура виртуальной лаборатории при отображении у пользователя**

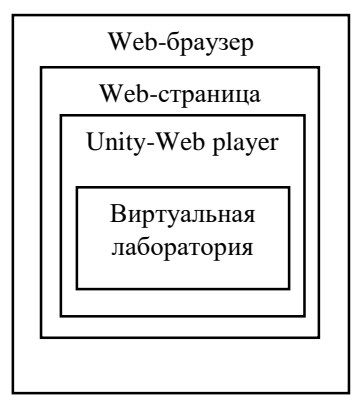

Для создания виртуальной лабораторной работы «Определение показателя преломления стеклянной пластины интерференционным методом» необходимо разработать 3D модель лабораторной установки. На рисунке 2 представлены составные компоненты лабораторного стенда: лазер, стеклянная пластина, экран, основание установки. Такая конфигурация позволит впоследствии создать сценарии взаимодействия пользователя и лабораторной установки, полностью повторяющие возможности реального лабораторного стенда

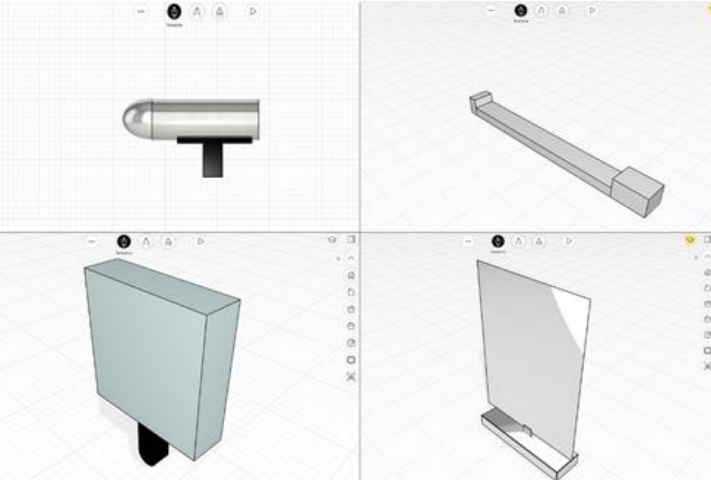

**Рис. 2. Компоненты лабораторной установки**

После импорта объектов необходимо разместить их на сцене в нужном порядке. Удобная система координат и интуитивно понятный интерфейс программы позволяет сделать это максимально быстро. Готовый лабораторный стенд из импортированных объектов представлен на рисунке 3.

Финальным шагом является добавление сценариев для взаимодействия пользователя с получившимся лабораторным стендом. Для этого применяются скрипты, написанные на языке C# или Java. Схема сценария содержит описание всех задач сценария: формулировка, условие выполнения, – и порядок их выполнения. Также схема определяет условия, когда сценарий успешно завершен и когда он провален.

Схему сценария можно представить в виде графа состояний. В каждый момент времени сцена находится в одном из состояний схемы сценария. С каждым состоянием ассоциируется задача, при выполнении которой сцена переходит в новое состояние.

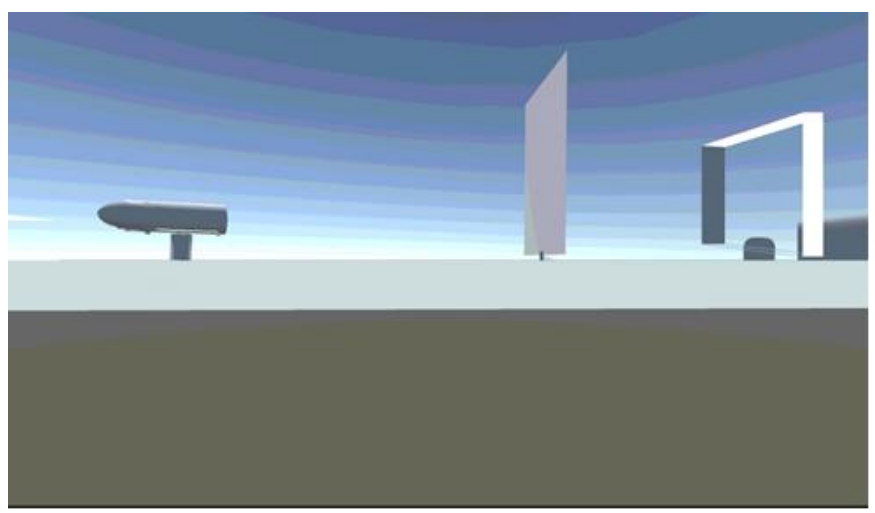

**Рис. 3. Результат импорта компонентов в Unity 3D**

В каждое состояние можно перейти по нескольким путям. Из каждого состояния возможно несколько переходов в другие состояния. Для каждого перехода задается условие перехода. Это логическая функция над свойствами объектов сцены. Когда она обращается в истину, происходит переход. При входе и при выходе из состояния могут совершаться какие-либо действия над объектами сцены. Например, меняется состояние активности объектов, появляются или удаляются объекты, изменяются свойства существующих объектов. Назначить скрипт тому или иному объекту можно также с помощью технологии Drag & Drop. Существует огромное количество уже готовых скриптов для взаимодействия пользователя с объектом, поэтому разработчику не нужно заново программировать типовые сценарии поведения. Таким образом, время на разработку виртуальной лаборатории заметно сокращается, а качество возрастает.

# **Заключение**

Тенденция к созданию виртуальных лабораторий послужила толчком для реализации лабораторных работ по оптике в электронной форме силами студентов института электроники и светотехники. С одной стороны, проделанная работа позволит многим студентам заочного и очно-заочного отделения упростить выполнение лабораторных работ по оптике «Изучение дифракции Фраунгофера от одной щели», «Определение длины световой волны с помощью колец Ньютона», «Определение периода дифракционной решетки», «Определение показателя преломления жидкости и концентрации растворов рефрактометрическим способом», «Определение показателя преломления стекла при помощи микроскопа», «Определение показателя преломления стеклянной пластины интерференционным методом», «Определение фокусного расстояния собирающей и рассеивающей линз». С другой стороны, работа, связанная с проектированием и разработкой подобного рода приложений, явилась ценнейшим опытом, позволяющим применить теоретические знания, полученные в ходе лекций на практике, а также усовершенствовать их. В ходе создания лабораторий были объединены знания по физике, программированию, компьютерной графике, мультимедийным технологиям и быстрой разработке приложений. Большую роль сыграла работа в команде, что тоже послужило хорошим опытом, поскольку большинство программистов создают лишь отдельные части программы, соединяя их потом в единое целое.

Подводя итоги совместной работы преподавателей и студентов по разработке виртуальных лабораторий по оптике на основе объектно-ориентированного программирования и с помощью специальных программ, предназначенных для моделирования конкретных физических процессов, в частности оптики, можно сделать вывод, что кроме основ объектно-ориентированного программирования, которые студенты смогли применить на практике при создании лабораторий [11-18], они также освоили современные компьютерные технологии, которые предоставили им более богатые возможности при моделировании физических явлений. Причем, сочетая возможности обоих подходов, можно реализовать достаточно сложные физические явления, обеспечивая таким образом богатые возможности для качественного обучения студентов основам оптики и всего образовательного процесса в целом.

Искренне надеемся, что наш небольшой вклад поможет многим студентам, которые не могут выполнить лабораторную работу по ряду причин в реальной лаборатории, смогут это сделать удаленно на своем компьютере и получить таким образом необходимые знания.

# **Литература**

- 1. Савкина А.В. Виртуальные лаборатории в дистанционном обучении / А. В. Савкина, А. В. Савкина, С. А. Федосин // Образовательные технологии и общество. 2014. Т. 17. № 4. С. 507-517.
- 2. Сидоров Д.П., Аббакумов А.А. Разработка программы-тренажера для изучения асимметричного алгоритма шифрования RSA. // Международный электронный журнал "Образовательные технологии и общество (Educational Technology & Society)". 2018. Т. 21. № 3. С. 337-348.
- 3. Новикова С.В. Проблемы интеграции практико-лабораторных модулей в дистанционный обучающий комплекс среды Learning Space.//Международный электронный журнал «Образовательные технологии и общество (Educational Technology & Society)». 2014. -V.17. -№4. -C.543-554.
- 4. Новикова С.В. Преимущества компьютерных тренажёров при изучении вычислительных методов//Международный электронный журнал "Образовательные технологии и общество (EducationalTechnology&Society)" -2015. -V.18. -№2. -C.478- 488. -ISSN 1436-4522.
- 5. Нуштаева А. В. Особенности формирования электронного курса по физике (раздел механика) в LMS MOODLE для обучения и контроля качества учебного процесса / А. В. Нуштаева, А. В. Савкина, Р. М. Шарамазанов, И. А. Савинов // Образовательные технологии и общество. 2018. Т. 21. № 3. С. 315-329.
- 6. Савкина А. В. Виртуальная лаборатория «Определение показателя преломления стеклянной пластины интерференционным методом» / А. В. Савкина, А. В. Савкина, Н. П. Тихонова, М. В. Бобков, А. А. Лидяев // Свидетельство о государственной регистрации программы для ЭВМ 2015610856. Дата государственной регистрации в Реестре программ для ЭВМ 20 января 2015 г.
- 7. Савкина А. В. Виртуальная лаборатория «Определение показателя преломления стекла при помощи микроскопа» / А. В. Савкина, А. В. Савкина, Н. П. Тихонова,

М. А. Красоткин, А. А. Воеводин, Р. А. Пискунов // Свидетельство о государственной регистрации программы для ЭВМ 2015611275. Дата государственной регистрации в Реестре программ для ЭВМ 27 января 2015 г.

- 8. Савкина А. В. Виртуальная лаборатория «Определение фокусного расстояния собирающей и рассеивающей линз» / А. В. Савкина, А. В. Савкина, Н. П. Тихонова, В. А. Клешин, П. С. Кошевой, Д. О. Колыженков // Свидетельство о государственной регистрации программы для ЭВМ 2015611161. Дата государственной регистрации в Реестре программ для ЭВМ 26 января 2015 г.
- 9. Савкина А. В. Виртуальная лаборатория «Изучение дифракции Фраунгофера от одной щели» / А. В. Савкина, Н. П. Тихонова, А. С. Зубович, А. М. Устин, Л. О. Яшин // Свидетельство о государственной регистрации программы для ЭВМ 2015611534. Дата государственной регистрации в Реестре программ для ЭВМ 30 января 2015 г.
- 10.Cannon-Bowers J. A. "Synthetic learning environments", in Handbook of research on educational communications and technology / J. A. Cannon-Bowers. C. A. Bowers, J. M. Spector [et al.] // Mahwah: Lawrence Erlbaum, 2007. - Р. 317-327.
- 11.Савинов И. А. Виртуальные лаборатории как средство обучения студентов / И. А. Савинов, А. В. Савкина // Проблемы и достижения в науке и технике сборник научных трудов по итогам III международной научно-практической конференции. - 2016. - С. 14-16.
- 12.Савинов И. А. Виртуальный лабораторный практикум: технологии создания и реализации / И. А. Савинов, А. В. Савкина // Вопросы технических наук: новые подходы в решении актуальных проблем сборник научных трудов по итогам международной научно-практической конференции. - 2017. - С. 13-15.
- 13.Савинов И. А. Виртуальные лаборатории как средство обучения студентов / И. А. Савинов, А. В. Савкина // Проблемы и достижения в науке и технике сборник научных трудов по итогам III международной научно-практической конференции. - 2016. - С. 14-16.
- 14.Савкина А.В. Виртуальная лаборатория для определения длины световой волны с помощью колец Ньютона / А. В. Савкина, А. В. Нуштаева, Р.М. Шарамазанов // Современные проблемы управления и регулирования: инновационные технологии и техника сборник статей Международной научно-практической конференции. – 2016. – С. 12-20.
- 15. Нуштаева А.В. Разработка виртуального лабораторного комплекса для определения горизонтальной составляющей напряженности магнитного поля земли / А. В. Нуштаева, А. В. Савкина, Н. П. Тихонова, Н. В. Макарова, О. С. Пыресева // Лучшая научно-исследовательская работа 2017 сборник статей XI Международного научно-практического конкурса. 2017. С. 68-73.
- 16.Савкина А. В. Виртуальная лаборатория для определения показателя преломления жидкости и концентрации растворов рефрактометрическим способом / А. В. Савкина, Н.В.Макарова, С. Ю. Вечканова, И. А. Савинов // Материалы XXIII научнопрактической конференции молодых ученых, аспирантов и студентов Национального исследовательского Мордовского государственного университета им. Н.П. Огарёва Материалы конференции. В 3-х частях. Составитель А.В. Столяров. Ответственный за выпуск П.В. Сенин. 2019. С. 367-371.
- 17. Макарова Н. В. Применение возможностей виртуальных лабораторий в учебном процессе / Н. В. Макарова, А. В. Савкина // Форум. Серия: Гуманитарные и экономические науки. 2019. № 2 (17). С. 185-188.
- 18.Савкина А. В. Разработка виртуального лабораторного комплекса для определения показателя преломления стеклянной пластины интерференционным методом / А. В. Савкина, Н. В. Макарова // Поиск (Волгоград). 2019. № 1 (10). С. 223-226.